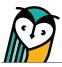

# Explorer<sup>®</sup> Class: Explorer<sup>®</sup> Content

The Explorer<sup>®</sup> Content page contains instructional materials and resources for each unit along with teacher resources, rubrics, and more.

# **Explorer Content® – Teacher Overview**

| <br>Sections:                              |                        | Content types:                                      |        |               | Search:                    |                |
|--------------------------------------------|------------------------|-----------------------------------------------------|--------|---------------|----------------------------|----------------|
| Show all                                   |                        | ∽ Show all ~                                        |        | ~             | Start typing here          |                |
| Recursos                                   |                        | FlexText <sup>®</sup> Explorer <sup>®</sup> Content | Grades | s Assignments | Students Settings          |                |
| Unidad prelimina                           | ar: ¡Hola!             | $\frown$                                            |        | Sections:     |                            | Content types: |
|                                            | (                      |                                                     |        | Show all      | ~                          | Show all       |
| Unidad 1: ¿Quié                            | nes somos? Identidades | EntreCulturas 1                                     | *      | 7 Recursos    |                            |                |
| Unidad 2: La vida                          | a en la escuela        | Recursos                                            | ~      |               |                            |                |
|                                            |                        | Unidad preliminar: ¡Hola!                           | ~      | Unidad prel   | iminar: ¡Hola!             |                |
| Unidad 3: Mi fam                           | nilia es tu familia    |                                                     |        |               |                            |                |
| Vnidad 4: La con                           | nida es cultura        | Unidad 1: ¿Quiénes somos?<br>Identidades            | ^      | Unidad 1: ¿   | Quiénes somos? Identidades |                |
|                                            |                        | Compara: Paraguay y Texas                           |        | Unidad 2: L   | a vida en la escuela       |                |
| Unidad 5: La vida                          | a es un carnaval       | Comunica                                            | ~      | _             |                            |                |
| Unidad 6: El mundo en el que vivo [Hidden] |                        | Video blog: Soy María Laura                         |        | Unidad 3: M   | li familia es tu familia   |                |
| ~                                          | <b>₩</b> 92 <b>₽</b>   |                                                     |        | Vnidad 4: L   | a comida es cultura        |                |
| Classroom Forur<br>Assign   Share          | m                      | Observa 1: El verbo ser                             |        |               |                            |                |
|                                            |                        | Así se dice 2: Mis actividades favorita             | as     | Unidad 5: L   | a vida es un carnaval      |                |
|                                            |                        | Observa 2: El verbo gustar                          |        |               |                            |                |

To access activities or resources, select a **folder** or use the **Table of Contents menu**.

Use the **browse functionality and search bar** to help locate a resource through the drop-down menu selections or by entering a key word or phrase in the search field.

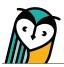

| Sections:                                                                                                    | Content types:                          | s                         | Search:                       |                       |   |  |  |
|----------------------------------------------------------------------------------------------------|-----------------------------------------|---------------------------|-------------------------------|-----------------------|---|--|--|
| Show all                                                                                                    | Show all                                | ~                         | Start typing here             |                       | ۹ |  |  |
| Class 1 - WHS - LANE / 🗇 Unidad 1: ¿Quiénes somos? Identidades / 🗇 Comunica / 🎝 Así se dice 2: Mis actividades favoritas |                                         |                           |                               |                       |   |  |  |
| Así se dice 2: Mis actividades favoritas (pág. 49-55)                                                                    |                                         |                           |                               |                       |   |  |  |
| PowerPoint: Así se dice 2 Mis actividades favoritas<br>Assign   Share                                                    | Class 1 - V                             | WHS - LANE / 🗇 Uni        | dad 1: ¿Quiénes somos? Identi | dades / 🗇 Comunica /  | / |  |  |
| Así se dice 2: Mis actividades favoritas - Flashcards<br>View   Assign   Share                                           | D' Así s                                | e dice 2: Mis actividades | favoritas / (7) Actividad 10: | ¿Quién soy? (pág. 50) |   |  |  |
| Actividad 10 ¿Quién soy? (pág. 50)<br>Assign   Share<br>Activity Type:                                                   | ?                                       | Actividad                 | 10: ¿Quién so                 | y? (pág. 50)          |   |  |  |
| Así se dice 2: Mis actividad<br>Assign   Share<br>Rill in the blank<br>Click © to preview                                | tio only PREVIE                         | EW ATTEMPT                | GRADES ASSIGN                 | SHARE MORE            | - |  |  |
| Actividad 10: ¿Quién soy? (pág. 50) <sup>(1)</sup> Preview   Attempt   Grades   Assign   Share   More -                  |                                         |                           |                               | Settings              | ٦ |  |  |
| Enfoque cultural - Perspectiva cultural: Ricardo Blanco,<br>Assign   Share                                               | un hombre de múltiples identida Related | l items                   |                               | Print task            |   |  |  |
|                                                                                                    | lo Activic                              | lad 10 ¿Quién soy? (pá    | g. 50) 🖸 Show preview         |                       |   |  |  |
|                                                                                                    | E Flexter                               | xt®: EntreCulturas 1 🖸    | }                             |                       |   |  |  |
|                                                                                                    | E Flexte:                               | xt®: EntreCulturas 1 - T  | Teacher Edition 🖸             |                       |   |  |  |

Selecting the **title** of an activity or resource will either open it directly or open the Related Items view, depending on the activity or resource type.

Hover over the (i) icon next to the title of a task to see a quick view of the activity type.

You can also use breadcrumbs to return to a previous location.

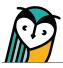

#### **Classroom Forum**

The Explorer<sup>®</sup> Content page is where you and your students can directly access the Classroom Forum. The Classroom Forum allows for interpersonal communication, sharing resources, community-building, class communication, and more! Students and teachers can post written, audio, or video comments, links and images.

| Classroom Forum                                                                                                    |
|----------------------------------------------------------------------------------------------------|
| DESCRIPTION                                                                                                    |
| Welcome to your Classroom Forum, exclusively for you and your class.                                                                                                    |
| Teachers: Encourage your students to start a discussion about how a text connects to a theme or share personal learning experiences and strategies.<br>Students: Use this space to share files, upload recordings, or discuss tonight's homework. |
| ASSIGN SHARE                                                                                                    |
|                                                                                                    |
| No messages so far                                                                                                    |
| Be the first to comment                                                                                                    |
|                                                                                                    |
| Add message                                                                                                    |
|                                                                                                    |
| $ \bigcirc \ \bigcirc \ \bigcirc \ \bigcirc \ \square \ \square \ \square \ \square \ \square \ \square \$                                                                                                    |
|                                                                                                    |
| ADD COMMENT                                                                                                    |
|                                                                                                    |
| Molly Cugini-Lane • 3 years ago                                                                                                    |
| Cada primavera se celebra la Feria de Abril en Sevilla, España. ¿En qué se consiste? Mira la foto y escribe en tu respuesta tres detalles que aprendes sobre la Feria. También indica si te gustaria asistir a la Feria y por qué si o no.        |
| C Reply · Remove                                                                                                    |
| Kevin Fisher • 2 years ago                                                                                                    |
| ▶ 0:00 ● 0:22 ◄) :                                                                                                    |
| d 1 ☺️ Reply with quote • Remove                                                                                                    |

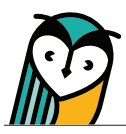

# **Content Type Icons**

Learning Site<sup>®</sup> content type icons can help you and your students quickly identify activities and resources. Please note that content types vary across text titles.

| ICON        | CONTENT TYPE | ICON | CONTENT TYPE                                                                                                    |
|-------------|--------------|------|----------------------------------------------------------------------------------------------------|
|             | Article      | ?    | Task<br>activities such as matching, fill in the blank,<br>multiple choice, long answer, audio/video<br>recording, comparative recording, short answer,<br>and file upload |
| <b>4</b> )) | Audio        | ¥Ξ   | Survey                                                                                                    |
|             | Document     |      | URL                                                                                                    |
|             | Flashcards   |      | Video                                                                                                    |
| Q           | Forum        | وي)  | Vocabulary Progression                                                                                                    |

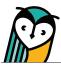

## **Activity and Resource Actions**

Activities and resources, depending on the type, have specific actions available for teachers and students. These actions can be taken by selecting an **action button** or a **quick link** on the Explorer<sup>®</sup> Content page. Use the chart below to learn more about each action.

| ACTION                           | DESCRIPTION                                                                                                    |
|----------------------------------|----------------------------------------------------------------------------------------------------|
| Preview                          | <ul> <li>Selecting <b>Preview</b> allows teachers to view task activities without attempting and view<br/>answers to auto-graded task activities.</li> </ul>                                                                                                    |
|                                  | Only teachers can preview a task activity.                                                                                                    |
| Attempt                          | Teachers and students can attempt a task activity by selecting Attempt.                                                                                                    |
| Grades<br>No Grades<br>Available | • Teachers can access student task submissions by selecting <b>Grades</b> . The Grades link or button will enable after at least one student has submitted a task activity (assigned or unassigned). If there are no student submissions, the button will be disabled and indicate no grades are available. |
|                                  | <ul> <li>Students can access their task submission(s) and review their grade and feedback by<br/>selecting Grades. The Grades link or button will enable once a student has submitted<br/>their task activity.</li> </ul>                                                                                   |
| Assign                           | <ul> <li>Individual activities and resources can be assigned by selecting Assign. To assign more than one activity or resource at a time, please see the Assignments Guide.</li> <li>Only teachers can assign activities or resources.</li> </ul>                                                           |
| Share                            | <ul> <li>Selecting Share allows teachers using Google Classroom to create a Google<br/>Classroom activity post for an individual activity or resource.</li> </ul>                                                                                                    |
|                                  | Only teachers can share activities to Google Classroom.                                                                                                    |
| Settings                         | • Teachers can adjust properties for an <u>individual task activity</u> by selecting <b>Settings</b> . To adjust properties that affect an entire Explorer <sup>®</sup> class, please see the Settings Guide.                                                                                               |
|                                  | Only teachers can adjust properties for individual tasks or an Explorer <sup>®</sup> class.                                                                                                    |
| Print Task                       | <ul> <li>Teachers can print a PDF of the task activity by selecting <b>Print Task</b>.</li> <li>Only teachers can print tasks.</li> </ul>                                                                                                    |
| Download                         | <ul> <li>Teachers and students can download audio and video resources, transcripts, and<br/>documents by selecting <b>Download</b> from the three-dot menu on the media player.</li> </ul>                                                                                                    |
| View                             | Teachers and students can view flashcards by selecting View.                                                                                                    |

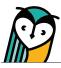

# Hidden content

Hidden content will not be visible to students within the Explorer<sup>®</sup> Content page, Related Items view, and FlexText<sup>®</sup> compass icons. However, hidden content is still visible for teachers and will have hidden indicators on the Explorer<sup>®</sup> Content page.

Hidden content can be accessed by students without making it visible if assigned using Learning Site<sup>®</sup> assigning functionality. For more information about how to adjust settings and select what content is visible to students, please see the Settings Guide.

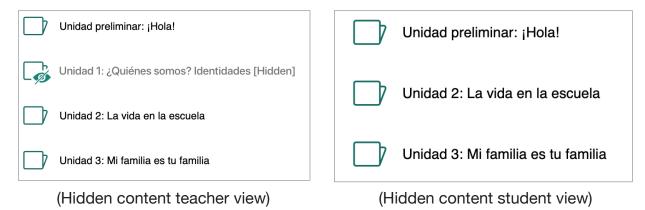

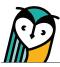

## **Explorer Content® – Student Overview**

The view and functionality of the Explorer<sup>®</sup> Content page for students is similar to the teacher experience but with some differences.

| Sections:                                                                                                    | Content types:                                                   | Search:                                                                                         |  |  |  |  |  |
|----------------------------------------------------------------------------------------------------|------------------------------------------------------------------|-------------------------------------------------------------------------------------------------|--|--|--|--|--|
| Show all                                                                                                    | Show all V                                                       | Start typing here                                                                               |  |  |  |  |  |
| Class 1 - WHS - LANE / 🗋 Unidad 1: ¿Quiénes somos? Identidades / 📄 Comunica / 📑 Así se dice 2: Mis actividades favoritas |                                                                  |                                                                                                 |  |  |  |  |  |
| Así se dice 2: Mis actividades favoritas (pág. 49-55)                                                                    |                                                                  |                                                                                                 |  |  |  |  |  |
| PowerPoint: Así se dice 2 Mis actividades favoritas<br>Assign   Share                                                    |                                                                  |                                                                                                 |  |  |  |  |  |
| Así se dice 2: Mis actividades favoritas - Flashcards<br>View   Assign   Share                                           |                                                                  |                                                                                                 |  |  |  |  |  |
| Actividad 10 ¿Quién soy? (pág. 50)<br>Assign   Share<br>Activity Type:                                                   | Class 1 - WHS - LANE / D Unidad 1: ¿Quiénes somos? Identidades / | 🗌 Comunica / 🗋 Así se dice 2: Mis actividades favoritas / 🧑 Actividad 10: ¿Quién soy? (pág. 50) |  |  |  |  |  |
| Eill in the blank                                                                                                    | tio only ? Actividad 10: ¿Quién soy? (pa                         | ig. 50)                                                                                         |  |  |  |  |  |
| Actividad 10: ¿Quién soy? (pág. 50) <sup>①</sup><br>Preview   Attempt   Grades   Assign   Share   More -                 | ATTEMPT GRADES                                                   |                                                                                                 |  |  |  |  |  |
| Enfoque cultural - Perspectiva cultural: Ricardo Blanco,<br>Assign   Share                                               | un hombre Related items                                          |                                                                                                 |  |  |  |  |  |
|                                                                                                    | B Flextext®: EntreCulturas 1 ☐                                   |                                                                                                 |  |  |  |  |  |

- Actions and related items are student-specific
- Students do not have access to the Only for Teachers folder under Resources.
- Content that a teacher selects to hide will not display for students.